## Press F12 and select the LinuxOS from the boot menu

**Boot Hanad** Boot Option Henu 1. Windows Boot Manager (WDC WD5000LPCX-21VHATO) 2. Linux (WDC WD5000LPCX-21WIATO) T and I to change option. ENTER to select an option, ESC to exit TI Hove Highlight<br>Enter>-Select Entry

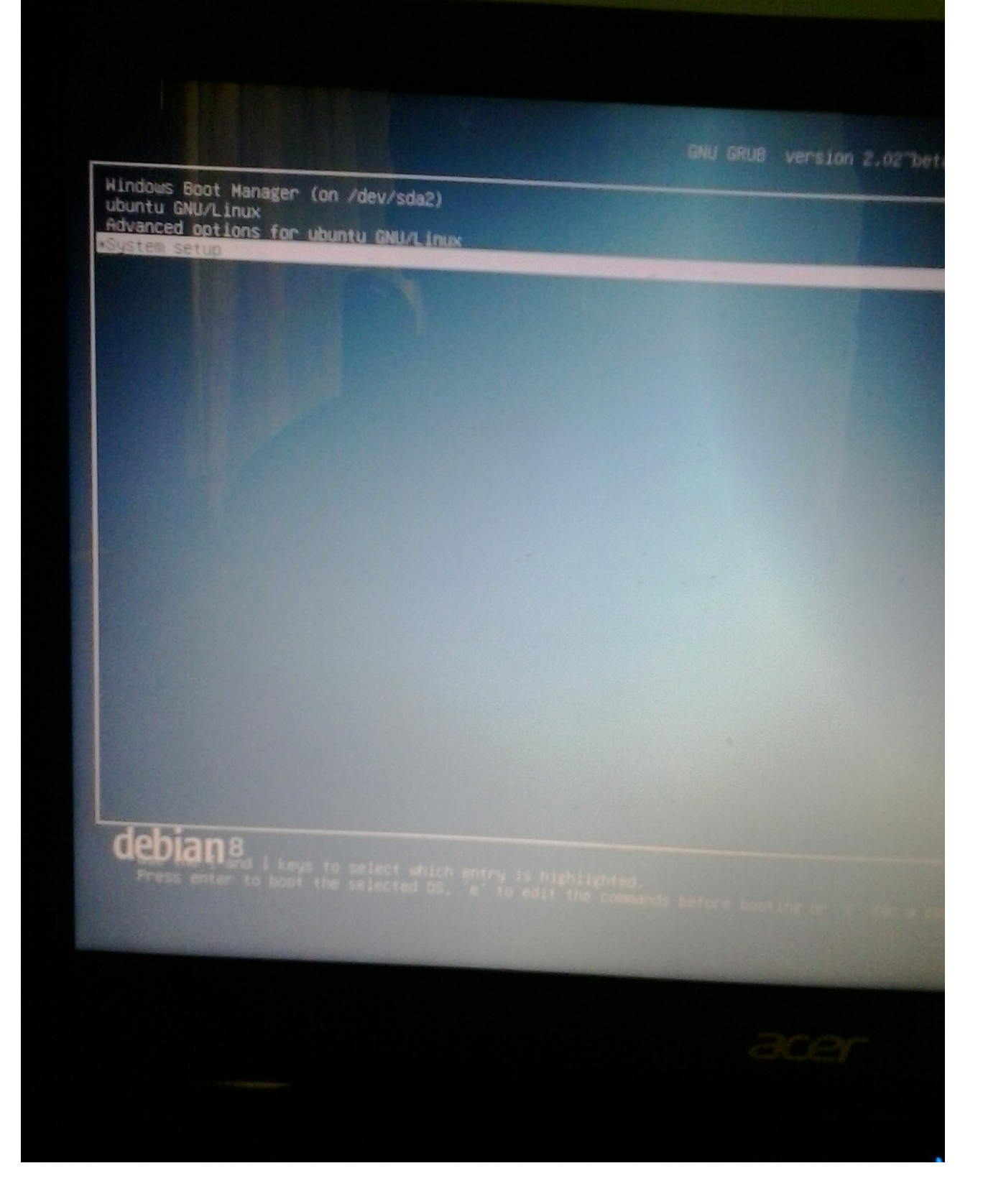

You can use use grub customizer if windows entry missing

Go to grub customizer Refresh and reload and save